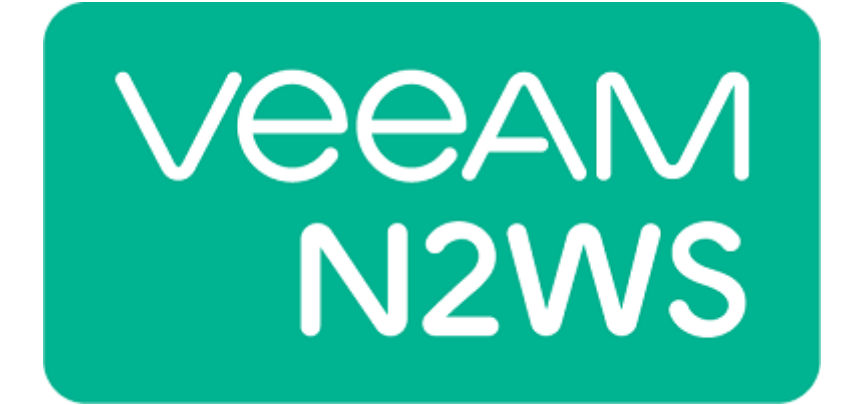

# cpm\_api\_client

API Version: 1.2.0

# **Table of Contents**

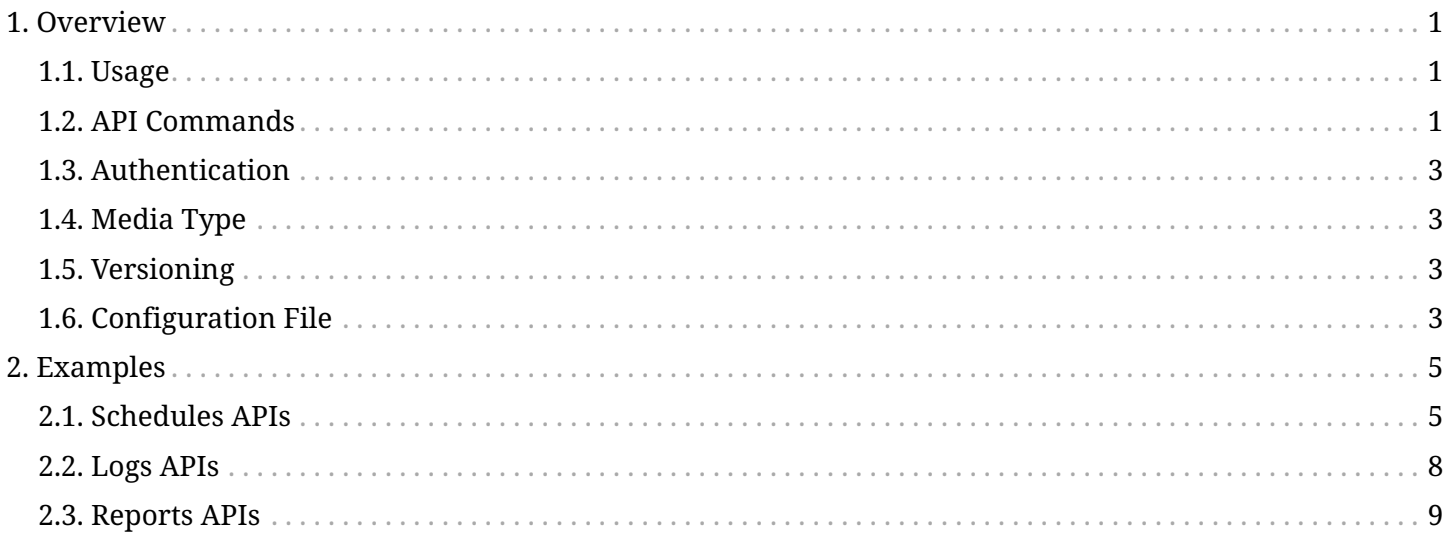

<span id="page-2-0"></span>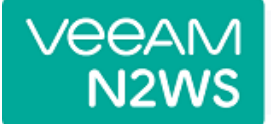

# **Chapter 1. Overview**

This guide describes how to use *cpm\_api\_client* a command line client for the *CPM RESTful API* server.

Currently the following operation systems are supported:

- Windows 7 x86 and above
- Ubuntu 14.04.5 and above

For more information regarding the *CPM RESTful API*, refer to the *[CPM RESTful API User Guide](https://rg6051loyag2io6oe11p1rcg-wpengine.netdna-ssl.com/wp-content/uploads/2018/05/N2WS-documentation-RESTful-API.pdf)*.

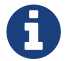

*cpm\_api\_client* works with CPM version **2.5.0** and above.

## <span id="page-2-1"></span>**1.1. Usage**

cpm\_api\_client -h

To see list of supported commands run *cpm\_api\_client* without any arguments or with **-h**/**--help**.

```
usage: cpm_api_client [-c] [-h] <COMMAND> ...
N2W Software command line client (API version 1.2.0)
Optional Arguments:
    -c, --color If set, print output with colors (only applicable for
                         ANSI/VT100 terminals and terminal emulators).
  -h, --help Show this help message and exit.
API commands:
    <COMMAND>
```
# <span id="page-2-2"></span>**1.2. API Commands**

All the APIs which are supported by the *CPM RESTful API* can be invoked from *cpm\_api\_client*. When a command is invoked an HTTP request is sent to the *CPM RESTful API* server with all the supplied arguments converted to the proper API parameters.

To see available arguments for a specific command run *cpm\_api\_client* with **-h**/**--help**.

```
cpm_api_client <COMMAND> -h
```
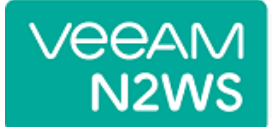

In order to be compliant with *CPM RESTful API User Guide* the available arguments are divided to the following sections:

### **Optional Arguments**

Arguments which are optional for *cpm\_api\_client* and are not specific for the invoked command.

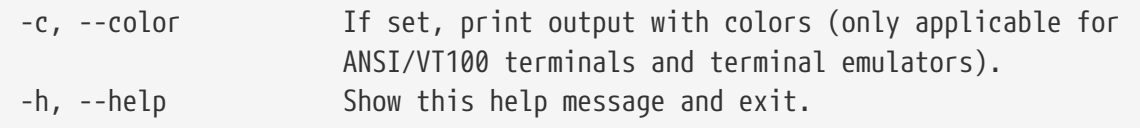

### **Connection Arguments**

Arguments which are needed to establish connection to the *CPM RESTful API* server.

```
--host HOST THOST of the RESTful API server.
--skip_ssl_verification
                       If set, skip server side SSL certificate verification.
--request_timeout REQUEST_TIMEOUT
                       Timeout in seconds for API request (default: 60 seconds).
```
#### **API Arguments**

Arguments which are part of the API request Accept headers. See [Media Type](#page-4-1) and [Versioning](#page-4-2) for more information.

```
--api_version API_VERSION
                        API version to be used (default: 1.2.0).
--media_type MEDIA_TYPE
                        Media type for the response (default: application/json).
```
#### **Authentication Arguments**

Arguments needed for authentication. See [Authentication](#page-4-0) for more information.

```
--access_token ACCESS_TOKEN
                        Access Token to authenticate with the CPM server.
```
#### **Query Arguments**

Arguments which are converted into URL parameters for the invoked API request.

### **Body Arguments**

Arguments which are converted into JSON and are sent as the body of the invoked API request.

<span id="page-4-0"></span>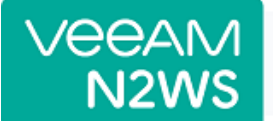

# **1.3. Authentication**

*CPM RESTful API* authentication scheme requires passing an access token on each request. Without the access token, the request will be denied with the HTTP 401 Unauthorized error response and appropriate WWW-Authenticate header.

In order to authenticate *cpm\_api\_client* commands --access\_token must be provided.

### **Obtain Tokens:**

```
cpm_api_client token_obtain_api_key_create --host <HOST of the RESTful API server> --api_key
<The API Authentication Key>
```
#### **Refresh Access Token:**

```
cpm api client token refresh create --host <HOST of the RESTful API server> --refresh <The
Refresh Token>
```
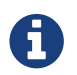

For more information regarding authentication, refer to the *CPM RESTful API User Guide*.

# <span id="page-4-1"></span>**1.4. Media Type**

*CPM RESTful API* supports 2 types of media types in the Accept header application/json and text/csv.

By default, *cpm\_api\_client* is sending application/json in Accept header for most of the commands. text/csv is sent for reports and logs.

--media\_type can be provided in order to change the media type for a command.

## <span id="page-4-2"></span>**1.5. Versioning**

In order to support backward compatibility, *CPM RESTful API* is versioned.

By default, *cpm\_api\_client* is sending the latest API version for all the commands.

--api\_version can be provided in order to change the API version for a command.

# <span id="page-4-3"></span>**1.6. Configuration File**

*cpm\_api\_client* enables using a configuration file named *cpm\_api\_client.cfg*, the file must be located in the same directory where the *cpm\_api\_client* binary is located and a default one is already provided.

*cpm\_api\_client.cfg* contains two sections:

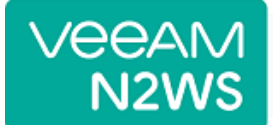

### **[arguments]**

Arguments that can be used with the invoked command and are used as default values if not provided when the command is invoked.

If *cpm\_api\_client* is invoked with arguments the values from *cpm\_api\_client.cfg* are ignored.

### **[logging]**

Provides logging arguments. Should not be modified unless requested by support team.

### *Default Configuration File*

[arguments] host=127.0.0.1 skip\_ssl\_verification=no request\_timeout=60 color=no ;access\_token=<your token here>

[logging] log\_level=INFO

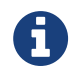

access\_token can be added within [arguments] section. In the provided default configuration file it is commented out using ;.

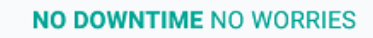

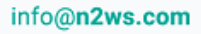

# **Chapter 2. Examples**

Below are sample commands which use the following variables:

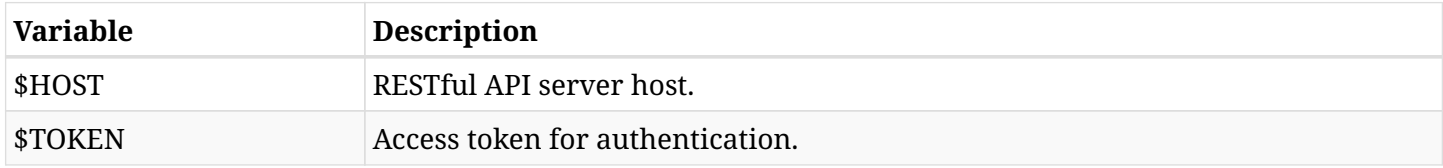

## <span id="page-6-1"></span>**2.1. Schedules APIs**

Below are sample commands to create a schedule, update it, show a list of schedules, and delete the created schedule.

### **2.1.1. Create a CPM Schedule**

This sample shows how to create a weekly CPM schedule for the *root* user.

### **Sample Request:**

<span id="page-6-0"></span>veear

```
cpm_api_client schedules_create --host $HOST --access_token $TOKEN --name sample --every_unit
W --every how many 1 --user 1
```
#### **Sample Response:**

```
{
      "content_type": "application/json",
      "response": {
           "description": null,
           "disable_times": [],
           "end_date": null,
           "every_how_many": 1,
           "every_unit": "W",
           "id": 1,
           "last_modified": "2018-08-01T12:00:00.000000Z",
           "name": "sample",
           "start_date": "2018-08-01T12:00:00.000000Z",
           "user": "1"
      },
      "status": 201
}
```
### **2.1.2. Update a CPM Schedule**

This sample shows how to update a CPM schedule with *id=1* to run once a month.

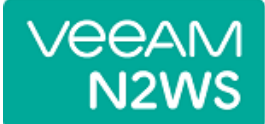

#### **Sample Request:**

```
cpm_api_client schedules_update --host $HOST --access_token $TOKEN --name sample --id 1
--every unit 0 --every how many 1
```
**Sample Response:**

```
{
      "content_type": "application/json",
      "response": {
           "description": null,
           "disable_times": [],
           "end_date": null,
           "every_how_many": 1,
           "every_unit": "O",
          "id": 1,
           "last_modified": "2018-08-01T12:00:00.000000Z",
           "name": "sample",
          "start_date": "2018-08-01T13:00:00.000000Z",
          "user": 1
      },
      "status": 200
}
```
### **2.1.3. List CPM Schedules**

This sample shows how to get a list of all CPM schedules ordered by the scheduling frequency.

**Sample Request:**

```
cpm_api_client schedules_list --host $HOST --access_token $TOKEN --ordering
every_unit,every_how_many
```
**Sample Response:**

```
{
      "content_type": "application/json",
      "response": [
          {
               "id": 2,
               "name": "5minutes",
               "description": "",
               "user": 1,
               "every_unit": "M",
               "every_how_many": 5,
               "start_date": "2018-08-20T12:50:00Z",
```
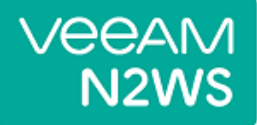

```
  "end_date": null,
       "last_modified": "2018-08-20T11:50:35Z",
      "allow_on_sunday": true,
      "allow_on_monday": true,
    "allow on tuesday": true,
    "allow on wednesday": true,
      "allow_on_thursday": true,
      "allow_on_friday": true,
      "allow_on_saturday": true,
      "disable_times": []
  },
  {
      "id": 5,
      "name": "10hours",
       "description": "",
      "user": 1,
      "every_unit": "H",
       "every_how_many": 10,
      "start_date": "2018-08-20T13:11:00Z",
      "end_date": null,
      "last_modified": "2018-08-20T12:11:21Z",
      "allow_on_sunday": true,
      "allow_on_monday": true,
      "allow_on_tuesday": true,
      "allow_on_wednesday": true,
      "allow_on_thursday": true,
      "allow_on_friday": true,
      "allow_on_saturday": true,
      "disable_times": []
  },
  {
      "id": 4,
      "name": "7weeks",
       "description": "",
      "user": 1,
      "every_unit": "W",
       "every_how_many": 7,
      "start_date": "2018-08-20T12:50:00Z",
      "end_date": null,
      "last_modified": "2018-08-20T11:51:03Z",
      "disable_times": []
  },
  {
      "id": 1,
      "name": "1month",
      "description": "",
       "user": 1,
       "every_unit": "O",
```
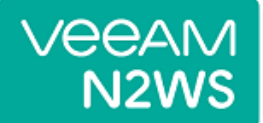

```
  "every_how_many": 1,
               "start_date": "2018-08-20T14:43:56Z",
               "end_date": null,
               "last_modified": "2018-08-20T11:43:56Z",
               "disable_times": []
          },
           {
               "id": 3,
               "name": "2months",
               "description": "",
               "user": 1,
               "every_unit": "O",
               "every_how_many": 2,
               "start_date": "2018-08-20T12:50:00Z",
               "end_date": null,
               "last_modified": "2018-08-20T11:50:50Z",
               "disable_times": []
           }
      ],
      "status": 200
}
```
### **2.1.4. Delete a CPM Schedule**

This sample shows how to delete a CPM schedule with *id=1*.

**Sample Request:**

```
cpm_api_client schedules_delete --host $HOST --access_token $TOKEN --id 1
```
**Sample Response:**

```
{
      "content_type": "application/json",
      "response": null,
      "status": 204
}
```
# <span id="page-9-0"></span>**2.2. Logs APIs**

### **2.2.1. Download Support Logs**

This sample downloads support logs as *bz2* file into current working directory.

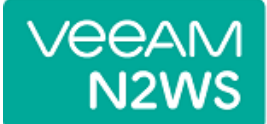

#### **Sample Request:**

```
cpm_api_client system_support_logs_list --host $HOST --access_token $TOKEN
```
**Sample Response:**

```
{
      "content_type": "application/x-bzip2",
      "response": "attachment; filename=cpm_logs_2018_12_16_15_32.tar.bz2",
      "status": 200
}
```
### **2.2.2. Download Cleanup Logs**

This sample downloads cleanup logs as *CSV* file into current working directory.

**Sample Request:**

```
cpm_api_client settings_cleanup_list_logs --host $HOST --access_token $TOKEN
```
**Sample Response:**

```
{
      "content_type": "text/csv; charset=utf-8",
      "response": "attachment; filename=cleanup_log_2018-12-17_07-16-22.497640.csv",
      "status": 200
}
```
## <span id="page-10-0"></span>**2.3. Reports APIs**

### **2.3.1. Download Snapshots Report**

This sample downloads snapshots report as *CSV* file into current working directory.

**Sample Request:**

cpm api client reports snapshots list --host \$HOST --access token \$TOKEN

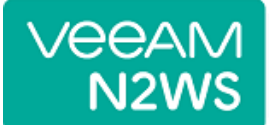

### **Sample Response:**

```
{
      "content_type": "text/csv; charset=utf-8",
      "response": "attachment; filename=cpm_snapshots_report_for_user_root_2018-12-17_10-
17.csv",
      "status": 200
}
```
### **2.3.2. Download Backups Report**

This sample downloads backups report with *backup\_id=1* as *CSV* file into current working directory.

### **Sample Request:**

```
cpm_api_client reports_backups_list --host $HOST --access_token $TOKEN --backup_id 1
```
### **Sample Response:**

```
{
      "content_type": "text/csv; charset=utf-8",
      "response": "attachment; filename=cpm_backup_report_for_user_root_2018-12-17_10-40.csv",
      "status": 200
}
```